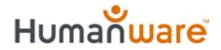

### Reading and interpreting Word Documents with KeySoft 9.1

#### Greg Stilson HumanWare Product & Support specialist

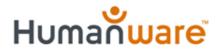

## Agenda:

- History
- KeySoft 9.1 changes
- The here and now
- Interpreting new symbols
- Changing modes
- Wrap up

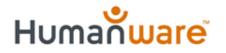

## In The Past

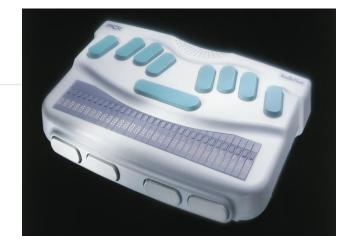

- Importing Microsoft Word files was
  inconsistent
- Many work arounds had to be in place to convert Microsoft word files to other formats
- Once a file was imported successfully, often times formatting was lost or modified
- Certain elements of word docs such as tables or links could never be imported

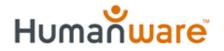

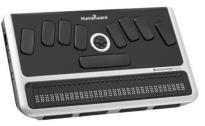

# Changes in KeySoft 9.1

- Microsoft word documents .Doc will open successfully in the Apex's word processor
- Formatting is retained when importing or exporting word documents
- Tables, links and other advanced elements are also translated when importing a word document into the Apex's word processor

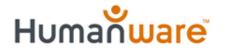

#### The Here and Now

- Receive Word doc email attachments and be confident that they will be able to be opened on the BrailleNote
- Navigate tables of data successfully using the word processor's new table reading mode
- Successfully navigate to websites or start emails using embedded links
- View documents the way the author meant them to be viewed (Maintain formatting)

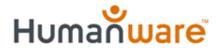

#### **New Formatting symbols**

Some of the new formatting symbols that will appear in word documents are related to bullets, font changes or tables.

- Bullets are indicated with dots 16, followed by dots 35 twice
- Table Rows are indicated by \$TR followed by a number
- Table Cells are represented by \$TC followed by a cell number

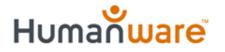

## **Changing Modes**

- KeySoft 9.1 allows for simple navigation of tables
- When a table has been reached, press space plus M repeatedly to change review mode until you find Table reading mode.
- Move down a row (space Plus 56)
- Move Up a Row (Space plus 23)
- Move right a column (Space plus dot 4)
- Move left a column (Space plus dot 1)

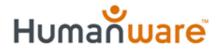

## Linking

- If a word document has links to web sites these can now be functional with Apex
- Press router key on Braille display to activate link and you will be placed immediately in the web browser
- Press Braille display router key on an email address and KeySoft will place you in a new email message to that address.
- Similar to functionality of MS Word.

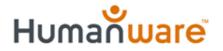

### **Contact Us**

For more information, please do not hesitate to contact us:

- By phone: 800.722.3393
- On the web: <u>www.humanware.com</u>
- By Email: support@humanware.com